[Home](https://techcommunity.microsoft.com/) Server [Windows](https://techcommunity.microsoft.com/t5/windows-server/ct-p/Windows-Server)  $>$  [Networking](https://techcommunity.microsoft.com/t5/networking-blog/bg-p/NetworkingBlog) Blog **Troubleshooting Kubernetes Networking on Windows: Part 1** 

[Back to Blog](https://techcommunity.microsoft.com/t5/networking-blog/bg-p/NetworkingBlog)  $\vert \cdot \vert$  [Newer Article](https://techcommunity.microsoft.com/t5/networking-blog/dpdk-releases-v19-05-introduces-windows-support/ba-p/633927)  $\vert \cdot \vert$  [Older Article](https://techcommunity.microsoft.com/t5/networking-blog/synthetic-accelerations-in-a-nutshell-windows-server-2016/ba-p/535571) >

By **Q** [David Schott](https://techcommunity.microsoft.com/t5/user/viewprofilepage/user-id/149420) Published May 15 2019 06:00 AM 26.2K Views

# **Troubleshooting Kubernetes Networking on Windows: Part 1**

<span id="page-0-0"></span>We've all been there: Sometimes things just don't work the way they should even though we followed everything down to a T.

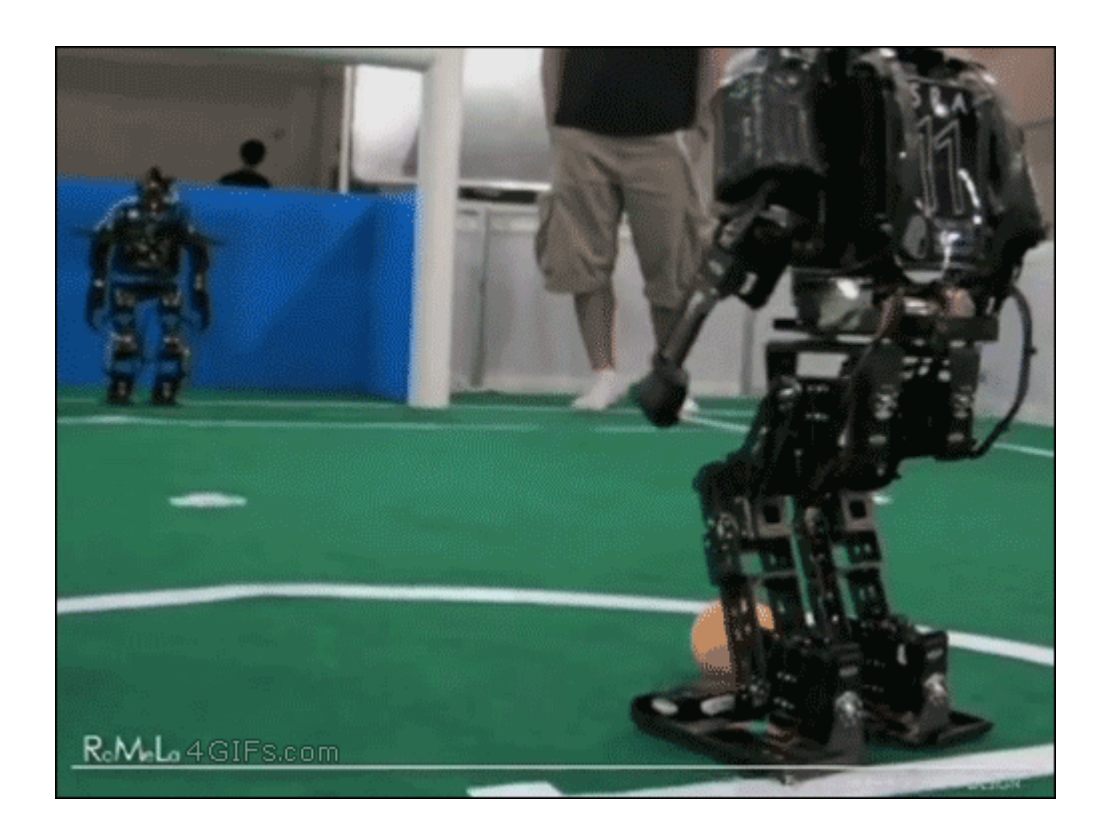

Kubernetes in particular, is not easy to troubleshoot – even if you're an expert. There are multiple components involved in the creation/deletion of containers that must all harmoniously interoperate end-to-end. For exampl

- Inbox platform services (e.g. WinNAT, HNS/HCS, VFP)
- Container runtimes & Go-wrappers (e.g. Dockershim, ContainerD, hcsshim)
- Container orchestrator processes (e.g. kube-proxy, kubelet)
- CNI network plugins (e.g. win-bridge, win-overlay, azure-cni)
- IPAM plugins (e.g. host-local)
- Any other host-agent processes/daemons (e.g. FlannelD, Calico-Felix, etc.)
- … (more to come!)

The intent of this blog post is to educate the reader on the available tools and resources that can help unpeel the first few layers of the onion; it is not intended to be a fully exhaustive guide to root-cause every possi observable symptom through a pipeline of analytical troubleshooting steps and come out with a better understanding of what the underlying issue could be.

NOTE: Most of the content in this blog is directly taken from the amazing Kubecon Shanghai '18 video ["Understanding Windows Container Networking in Kubernetes Using a Real Story"](https://www.youtube.com/watch?v=tTZFoiLObX4&feature=youtu.be) by Cindy Xing (Huawei) and Dinesh Kumar Gov

- 1. [Ensure Kubernetes is installed and running correctly](#page-0-1)
- 2. [Use a script to validate basic cluster connectivity](#page-0-2)
- 3. [Query the built-in Kubernetes event logs](#page-0-3)
- 4. [Analyze kubelet, kube-proxy logs](#page-1-0)
- 5. [Inspect CNI network plugin configuration](#page-1-1)
- 6. [Verify HNS networking state](#page-1-2)
- 7. [Take a snapshot of your network using CollectLogs.ps1](#page-2-0)
- 8. [Capture packets and analyze network flows](#page-5-1)

While trivial, another step that can be equally easily overlooked is ensuring that all the components are indeed running. Any piece of software can crash or enter a deadlock-like state, including host-agent processes such states, but thankfully it's easy to check. Running a simple ps command usually suffices:

2 Administrator: Windows PowerShell

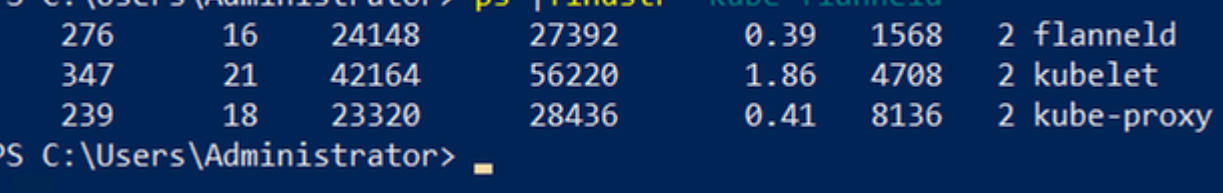

# Table of Contents

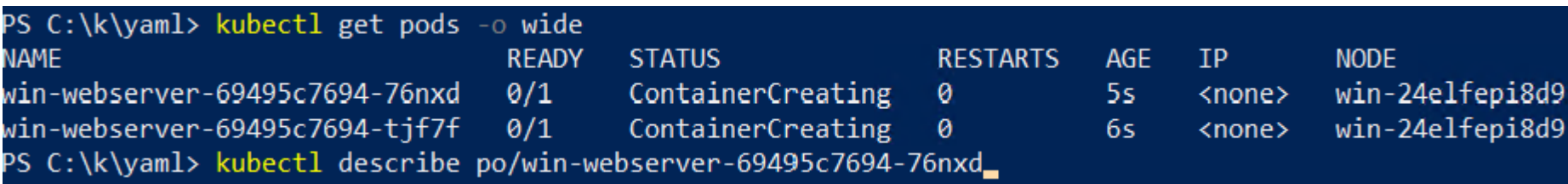

# <span id="page-0-1"></span>**Step 1: Ensure Kubernetes is installed and running correctly**

As mentioned in the introduction, there are a lot of different platform and open-source actors that are needed to operate a Kubernetes cluster. It can be hard to keep track of all of them - especially given that they relea

One quick sanity-check that can be done without any external help is to employ a [validation script](https://github.com/kubernetes-sigs/windows-testing/blob/188e78fe46b38601c9b7155c5e59a9a7199d9e39/scripts/Debug-WindowsNode.ps1) that verifies supported bits are installed:

# PS C:\k\yaml> .\Debug-WindowsNode.ps1

Checking for common problems with Windows Kubernetes nodes Container Host OS Product Name: Windows Server 2019 Datacenter Container Host OS Build Label: 17763.1.amd64fre.rs5\_release.180914-1434 escribing Windows Version and Prerequisites [+] Is Windows Server 2019 108ms  $\bar{[+]}$  Has 'Containers' feature installed 3.31s [+] Has HNS running 77ms escribing Docker is installed [+] A Docker service is installed - 'Docker' or 'com.Docker.Service' 74ms [+] Service is running 47ms +] Docker.exe is in path 251ms [+] Should be a supported version 61ms Docker version: 18.09.5 escribing Kubernetes processes are running [+] There is 1 running kubelet.exe process 70ms [+] There is 1 running kube-proxy.exe process 54ms  $PS C:\k\yaml>$ 

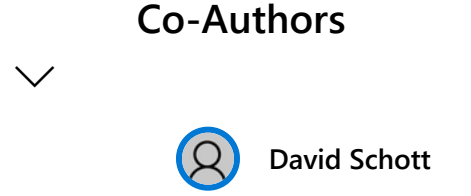

Unfortunately, the above command won't capture that the processes themselves could be stuck waiting in a deadlock-like state; we will cover this case in step 4.

#### <span id="page-0-2"></span>**Step 2: Use a script to validate basic cluster connectivity**

Before diving head-first into analyzing HNS resources and verbose logs, there is a handy Pester test suite which allows you to validate basic connectivity scenarios and report on success/failure [here.](https://github.com/Microsoft/SDN/blob/master/Kubernetes/windows/test/ValidateKubernetes.Pester.tests.ps1) The only pre-requisit

have more than one node for the remote pod test:

PS C:\k> .\ValidateKubernetes.Pester.tests.ps1 escribing Kubernetes Prerequisites Context Checking Docker images [+] should have windowservercore image 1.47s Context Checking Kubernetes Binaries are running [+] kubelet.exe is running 339ms [+] kube-proxy.exe is running 60ms [+] flanneld.exe is running 54ms escribing Basic Connectivity Tests Context Windows Connectivity Waiting for the deployment (win-webserver) to be complete. @{availableReplicas=2; adyReplicas=2; replicas=4; unavailableReplicas=2; updatedReplicas=4} Waiting for the deployment (win-webserver) to be complete. @{availableReplicas=2; adyReplicas=2; replicas=4; unavailableReplicas=2; updatedReplicas=4} Waiting for the deployment (win-webserver) to be complete. @{availableReplicas=2; adyReplicas=2; replicas=4; unavailableReplicas=2; updatedReplicas=4} Waiting for the deployment (win-webserver) to be complete. @{availableReplicas=2; adyReplicas=2; replicas=4; unavailableReplicas=2; updatedReplicas=4} Waiting for the deployment (win-webserver) to be complete. @{availableReplicas=2; adyReplicas=2; replicas=4; unavailableReplicas=2; updatedReplicas=4} [+] should have more than 1 local container 32.28s [+] should have at least 1 remote container 56ms Checking win-webserver-7f64f4ff9f-2dg2g has IP address 10.244.17.49 Checking win-webserver-7f64f4ff9f-5s9qx has IP address 10.244.17.50 Checking win-webserver-7f64f4ff9f-j9648 has IP address 10.244.19.32 Checking win-webserver-7f64f4ff9f-p2dhw has IP address 10.244.19.31 [+] Pods should have correct IP 2.19s Testing from win-webserver-7f64f4ff9f-2dg2g 10.244.17.49

<span id="page-0-3"></span>The intent of running this script is to have a quick glance of overall networking health, as well as hopefully accelerate subsequent steps by knowing what to look for.

*Verifying Kubernetes is installed*

*Typical Kubernetes processes running*

*Snippet from Kubernetes Connectivity Test Suite*

*Kubernetes pods that are stuck in "ContainerCreating" state*

More Information about misbehaving Kubernetes resources such as event logs can be viewed using the "kubectl describe" command. For example, one frequent misconfiguration on Windows is having a misconfigured "pause" contain

**Version history**

**Last update:** Mar 31 2021 09:54 AM **Updated by: [David Schott](https://techcommunity.microsoft.com/t5/user/viewprofilepage/user-id/149420)**

<span id="page-0-4"></span>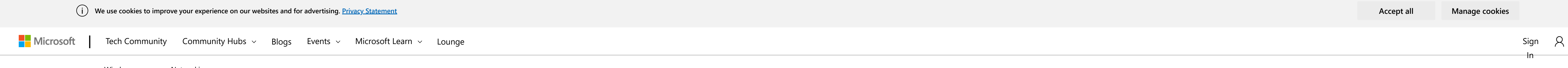

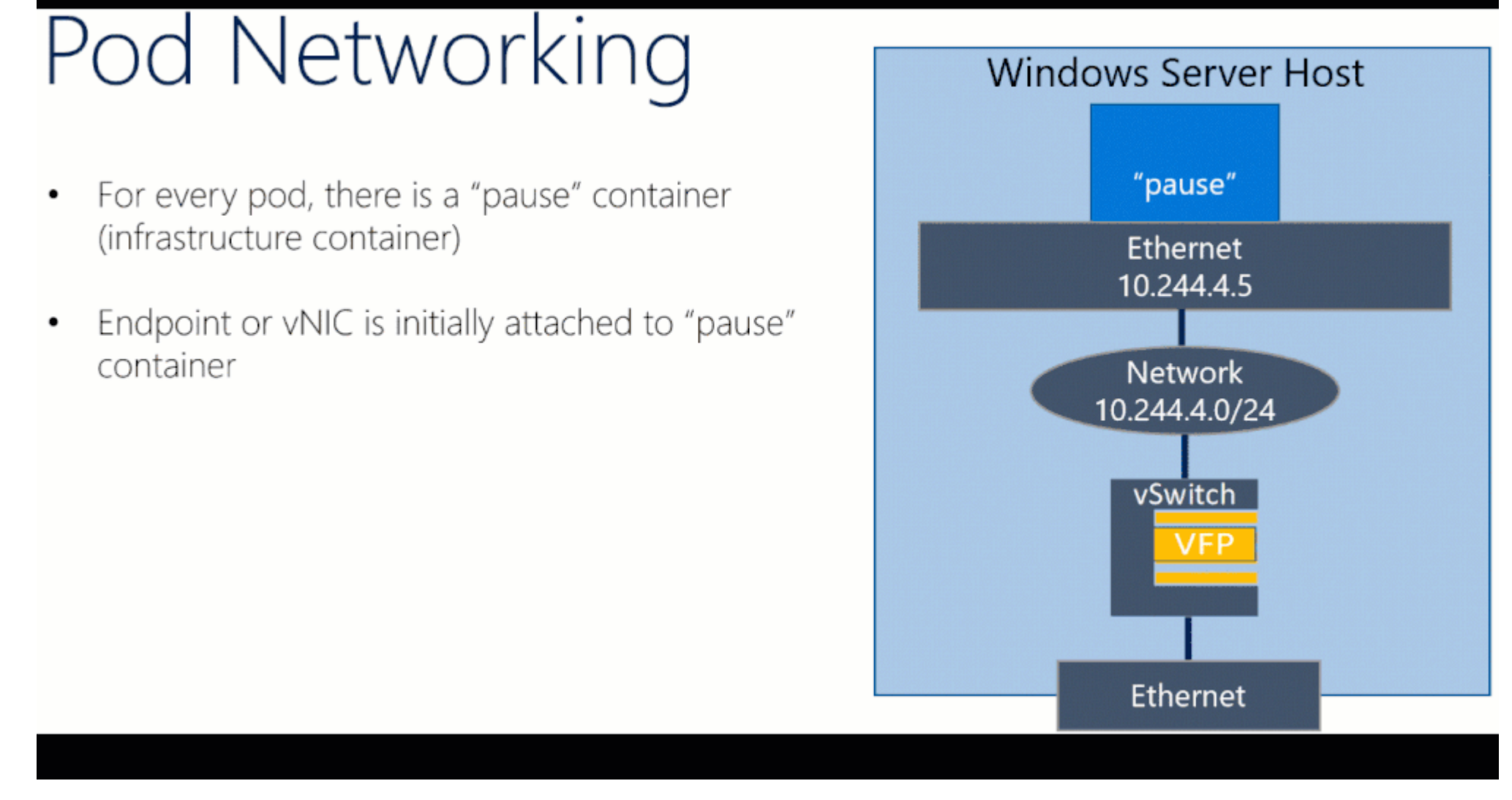

Here are the corresponding event logs from kubectl describe output, where we accidentally built our "kubeletwin/pause" image on top of a Windows Server, version 1803 container image and ran it on a Windows Server 2019 host:

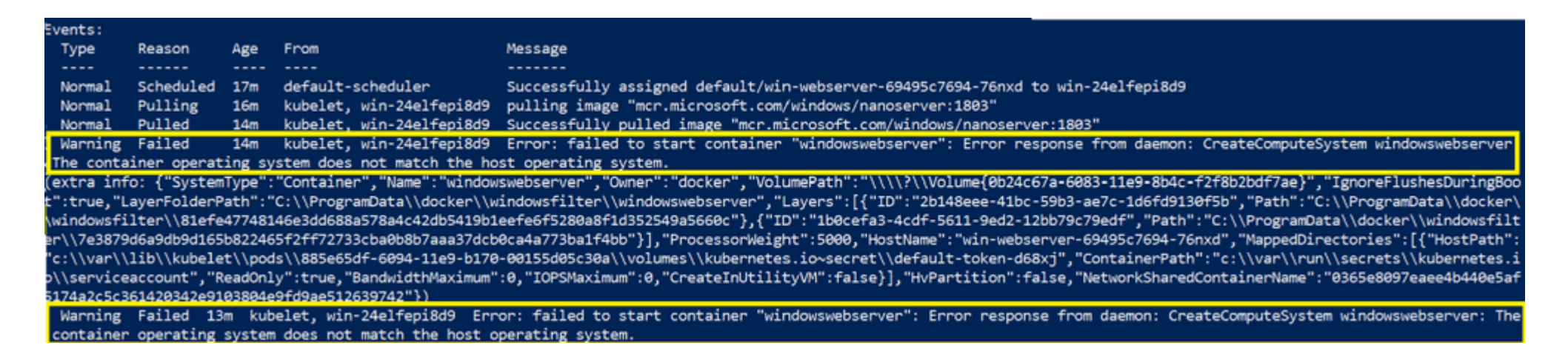

# <span id="page-1-0"></span>**Step 4: Analyze kubelet, kube-proxy logs**

Another useful source of information that can be leveraged to perform root-cause analysis for failing container creations is the kubelet, FlannelD, and kube-proxy logs.

These components all have different responsibilities. Here is a very brief summary of what they do which should give you a rough idea on what to watch out for:

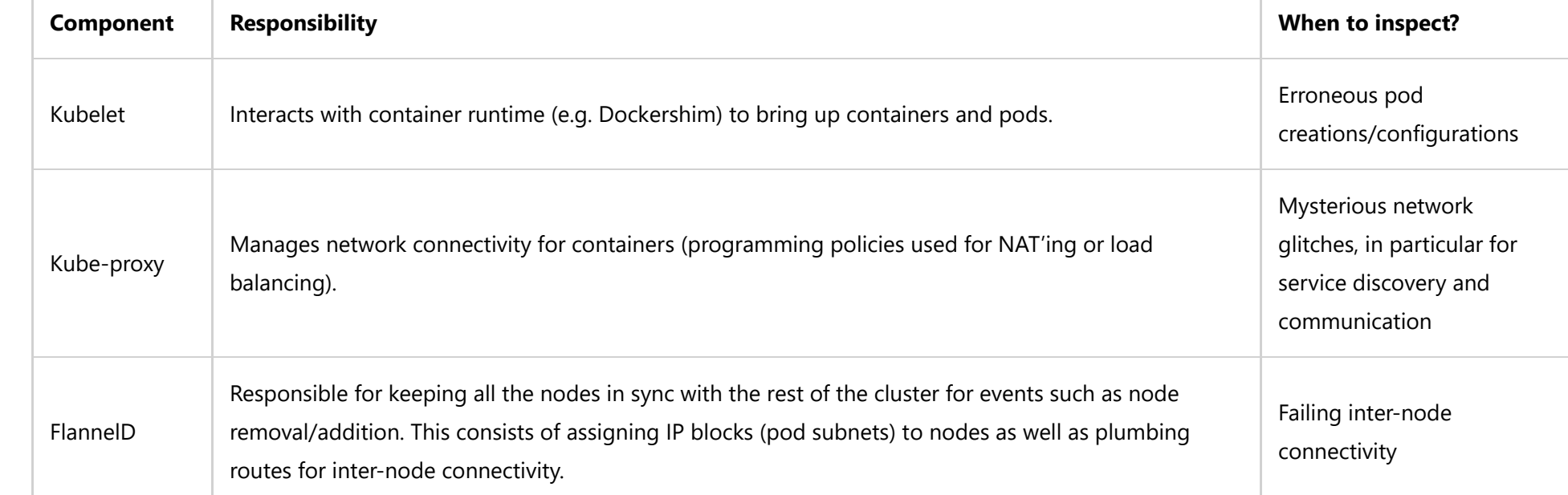

Log files for all of these components can be found in different locations; by default a log dump for kubelet and kube-proxy is generated in the C:\k directory, though some users opt to log to a different directory.

Having exhaustively examined Kubernetes-specific event logs and configuration files previously, the next step usually consists of collecting network information programmed on the networking stack (control plane and data pl script, which will be done in step 7.

If the logs appear to not have updated in a longer time, then perhaps the process is stuck, and a simple restart or sending the right signal can kick things back into place.

# <span id="page-1-1"></span>**Step 5: Inspect CNI network plugin configuration**

Another common source of problems that can cause containers to fail to start with errors such as "FailedCreatePodSandbox" is having a misconfigured CNI plugin and/or config. This usually occurs whenever there are bugs or t

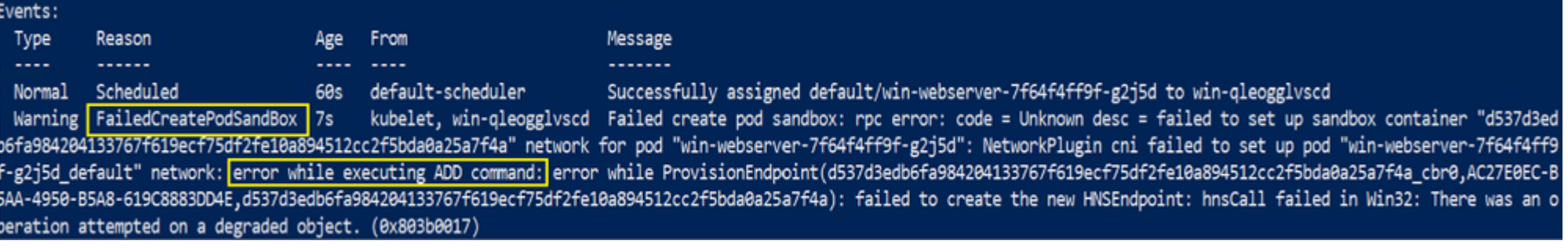

- Encapsulating/Decapsulating packets
- Load balancing packets
- Network Address Translation
- Network ACLs

```
Here is the corresponding typo that caused pods to fail to start due to degraded networking state:
```
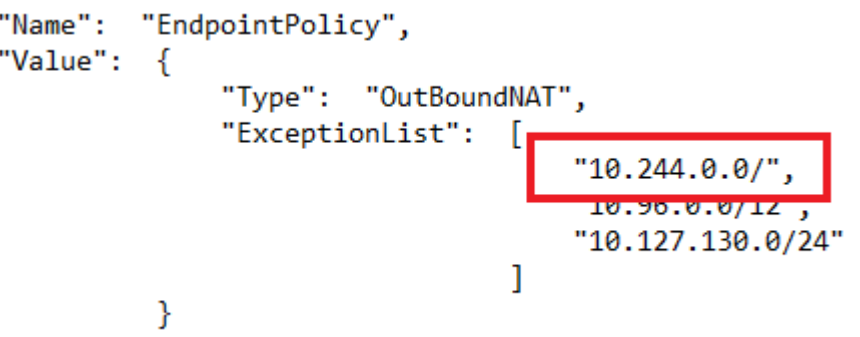

[win-bridge](https://github.com/containernetworking/plugins/tree/master/plugins/main/windows/win-bridge)

• [win-overlay](https://github.com/containernetworking/plugins/tree/master/plugins/main/windows/win-overlay)

• [flannel](https://github.com/containernetworking/plugins/tree/master/plugins/meta/flannel#windows-support-experimental)

# <span id="page-1-2"></span>**Step 6: Verify HNS networking state**

Before reviewing the contents of the "CollectLogs.ps1" tool, the Windows container networking architecture needs to be understood at a high-level.

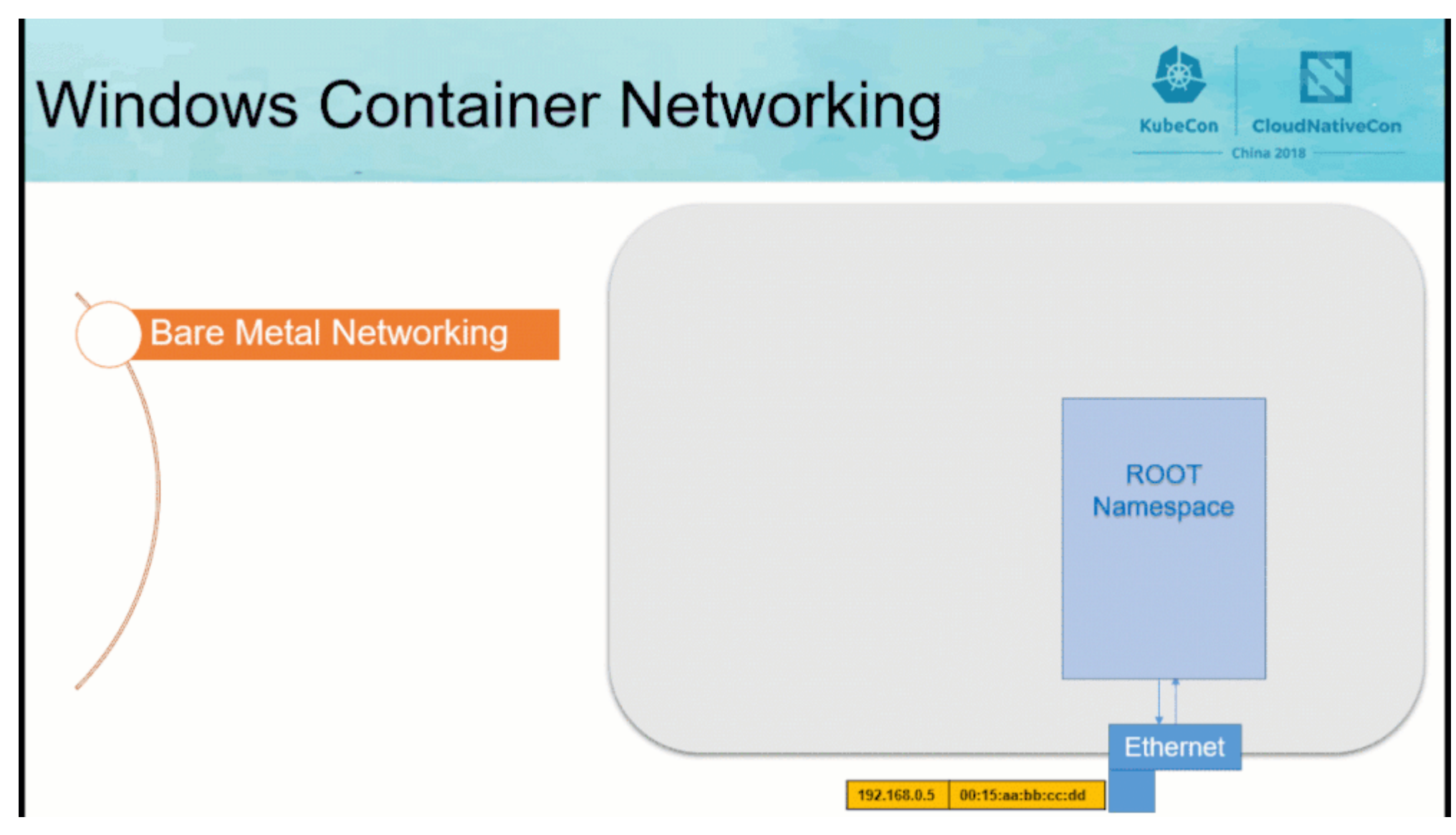

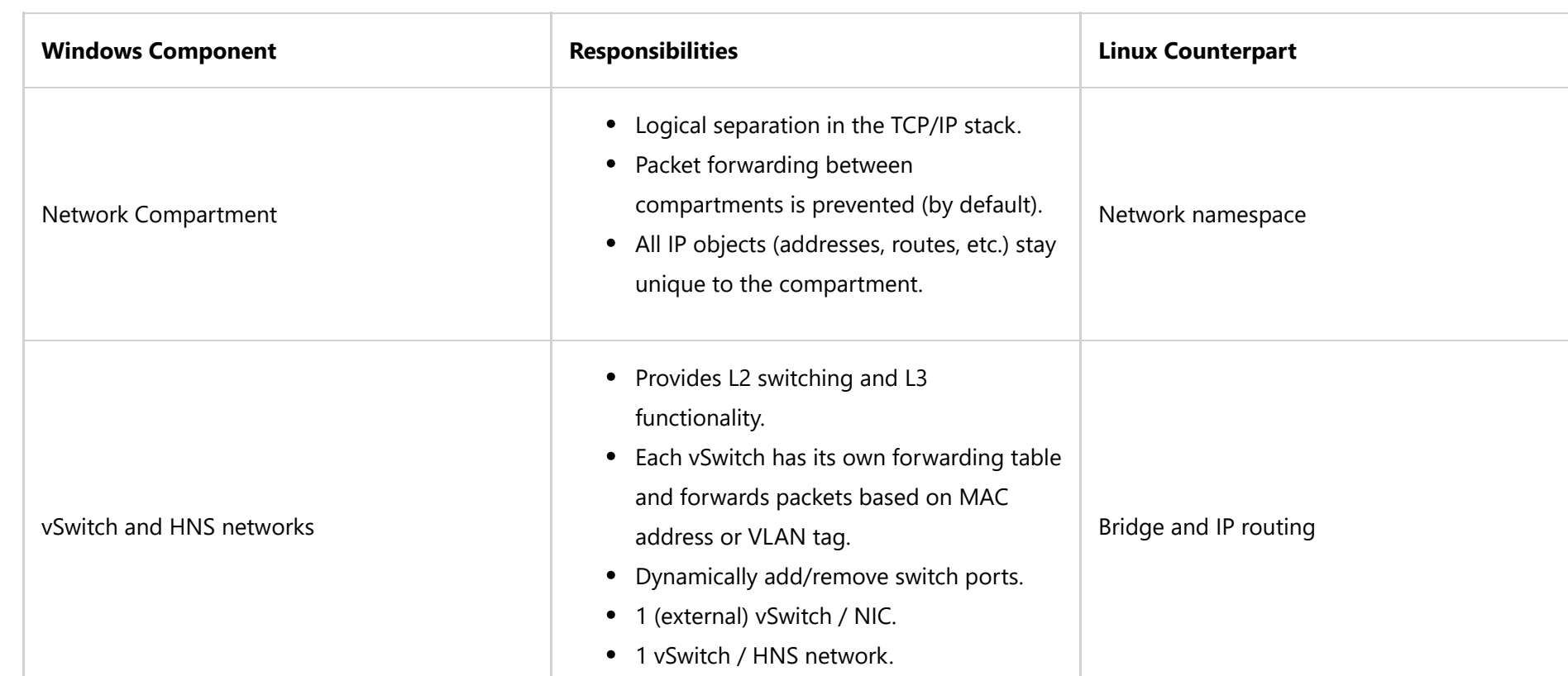

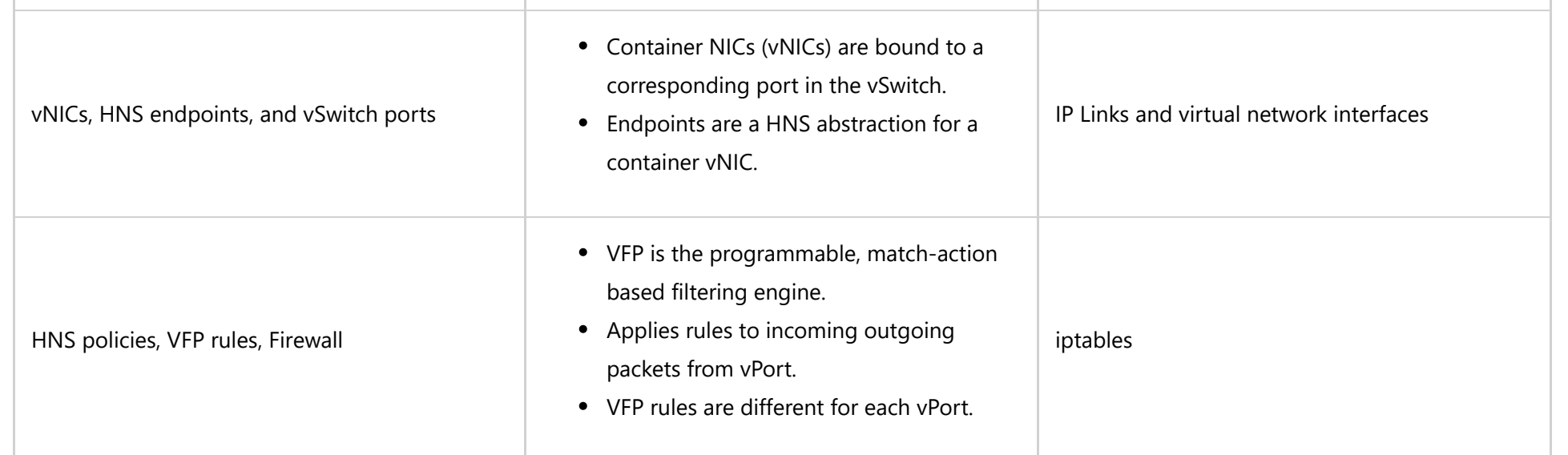

One particular component to highlight is VFP (Virtual Filtering Platform), which is a vSwitch extension containing most of the decision logic used to route packets correctly from source to destination by defining operation

*Shared pause container vNIC in a pod*

*Erroneous Kubernetes event logs*

<u> The Communication of the Communication of the Communication of the Communication of the Communication of the Communication of the Communication of the Communication of the Communication of the Communication of the Commun</u>

(On a side note, this specific example issue can be avoided altogether if one references the multi-arch pause container image mcr.microsoft.com/k8s/core/pause:1.0.0 which will run on both Windows Server, version 1803 and W

*Example error due to misconfigured CNI config*

Thankfully, the network configuration that is passed to CNI plugins in order to plumb networking into containers is a very simple static file that is easy to access. On Windows, this configuration file is stored under the

*Highlighted Typo in CNI Config*

Whenever there are failing pod creations or unexpected network plumbing, we should always inspect the CNI config file for typos and consult the CNI plugins documentation for more details on what is expected. Here are the d

#### *Windows container networking Overview*

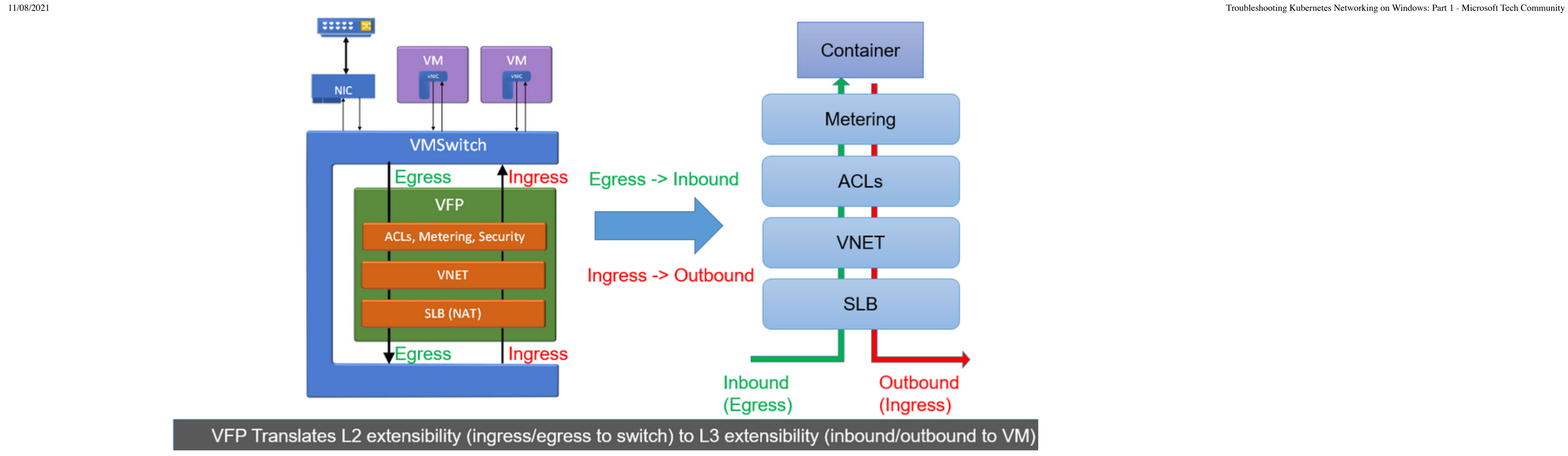

Our first starting point should be to check that all the HNS resources indeed exist. Here is an example screenshot that shows the HNS networking state for a cluster with kube-DNS service (10.96.0.10) and a sample Windows w "048cd973-b5db-45a6-9c65-16dec22e871d"):

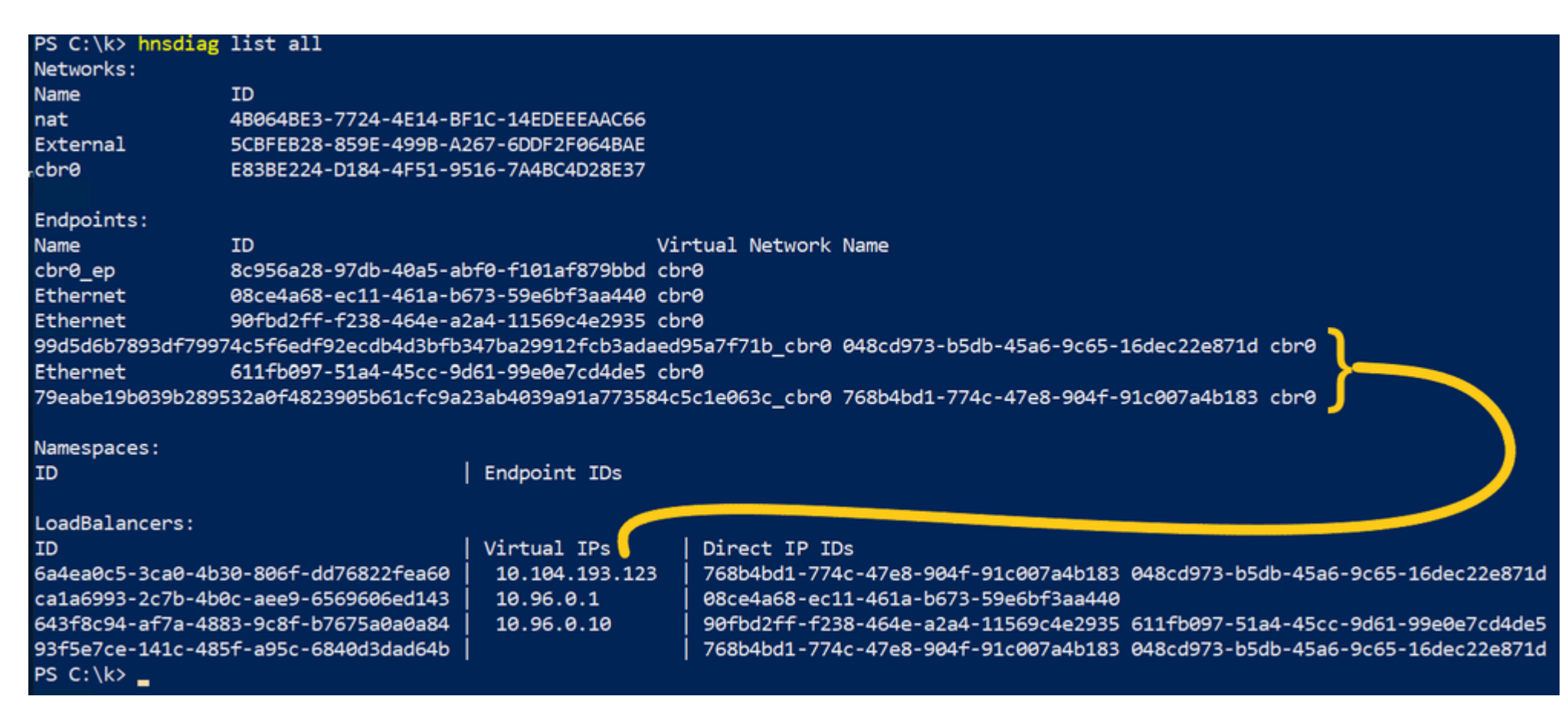

We can take a closer look at the network object representing a given endpoint DIP using Get-HNS\* cmdlets (this even works for remote endpoints!)

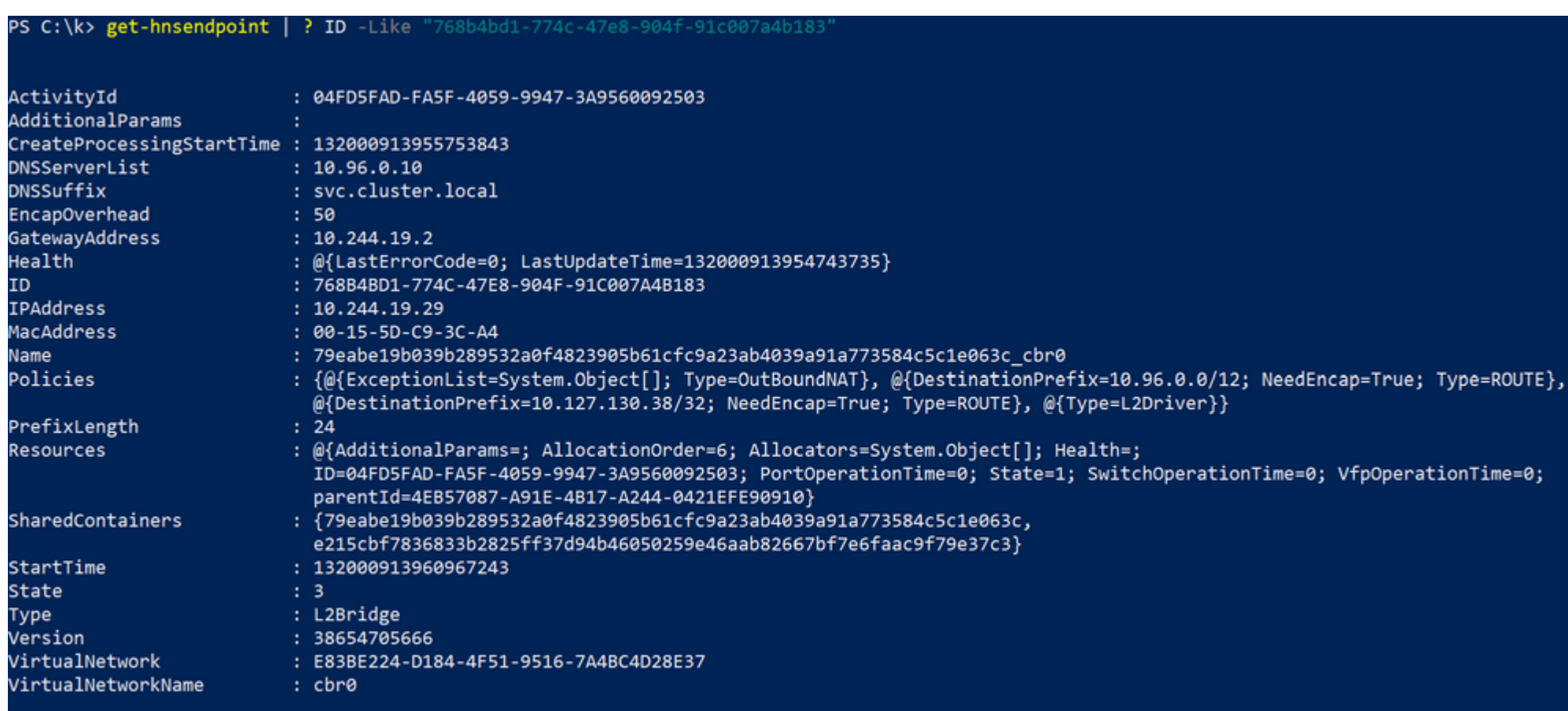

The information listed here (DNSSuffix, IPAddress, Type, VirtualNetworkName, and Policies should match what was passed in through the CNI config file.

Digging deeper, to view VFP rules we can use the inbox "vfpctrl" cmdlet. For example, to view the layers of the endpoint:

PS C:\k> vfpctrl /port 768b4bd1-774c-47e8-904f-91c007a4b183 /list-layer ITEM LIST =========== LAYER : ACL\_ENDPOINT\_LAYER Friendly name : ACL\_ENDPOINT\_LAYER Priority : 15 LAYER : SLB\_NAT\_LAYER Friendly name : SLB\_NAT\_LAYER Flags : 0x9 Default Allow , Update flows on address change Priority : 50 LAYER : SLB\_DECAP\_LAYER\_STATEFUL Friendly name : SLB\_DECAP\_LAYER\_STATEFUL Flags : 0x9, Default Allow , Update flows on address change Priority : 100 LAYER : CUSTOMER\_ROUTE Friendly name : CUSTOMER\_ROUTE

LAYER : VNET\_PA\_ROUTE\_LAYER Friendly name : VNET\_PA\_ROUTE\_LAYER Flags : 0x1, Default Allow Priority : 2000

Command list-layer succeeded!  $PS C:\Ket{k>_{\blacksquare}}$ 

Flags : 0x1, Default Allow

Similarly, to print the rules belonging to a specific layer (e.g. SLB\_NAT\_LAYER) that each packet goes through:

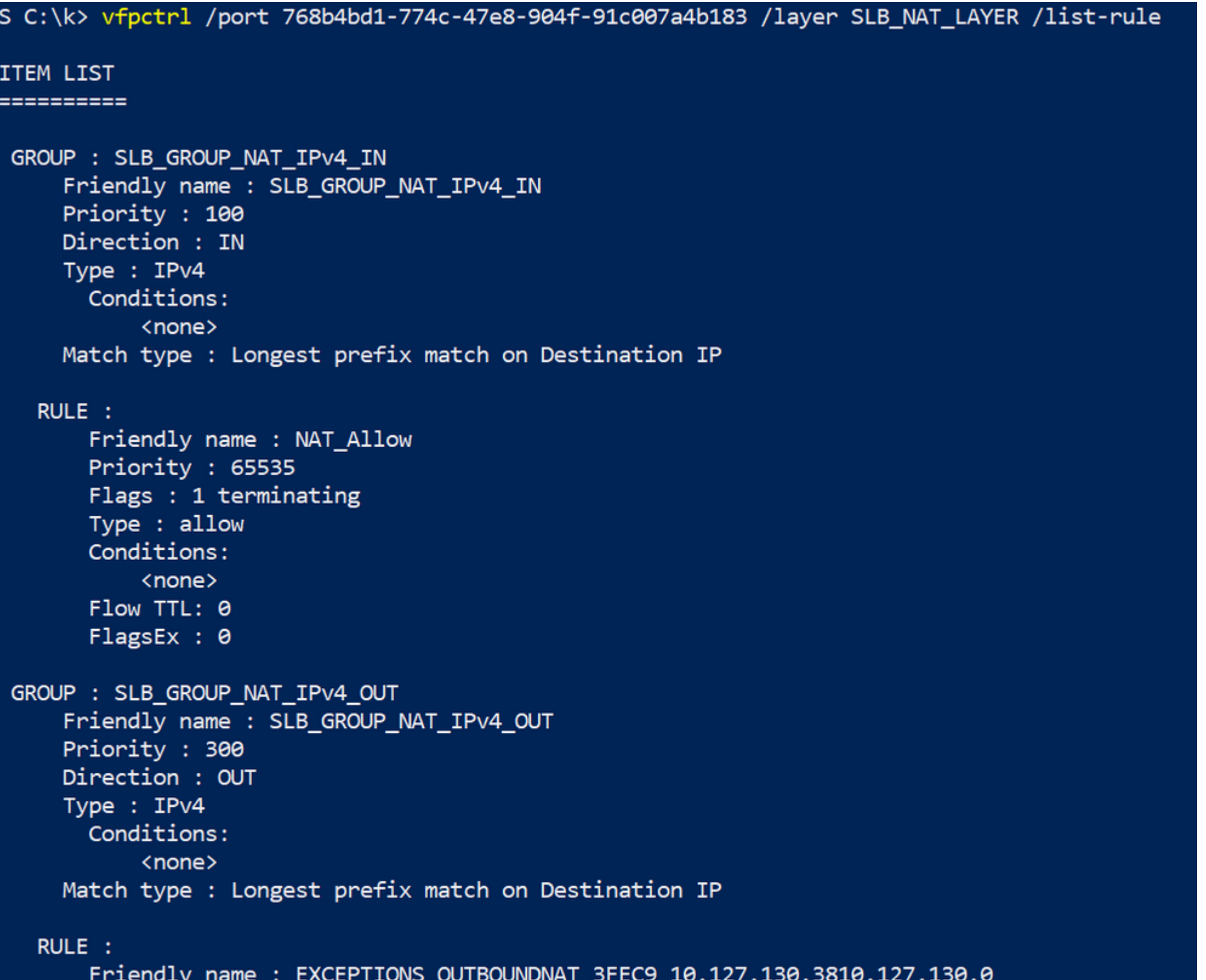

Priority : 0 Flags : 1 terminating Type : allow Conditions:

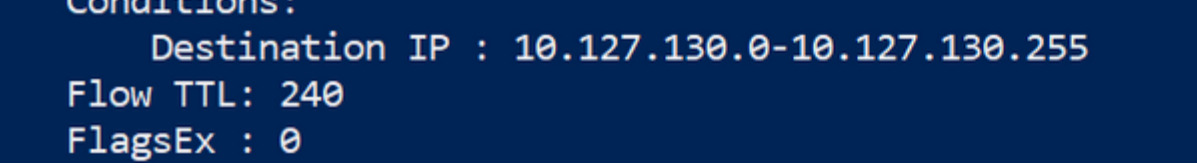

The information programmed into VFP should match with what was specified in the CNI config file and HNS Policies.

# <span id="page-2-0"></span>**Step 7: Analyze snapshot of network using CollectLogs.ps1**

Now that we familiarized ourselves with the state of the network and its basic constituents let's take a look at some common symptoms and correlate it against the likely locations where the culprit may be.

Our tool of choice to take a snapshot of our network is [CollectLogs.ps1](https://github.com/Microsoft/SDN/blob/master/Kubernetes/windows/debug/collectlogs.ps1). It collects the following information (amongst a few other things):

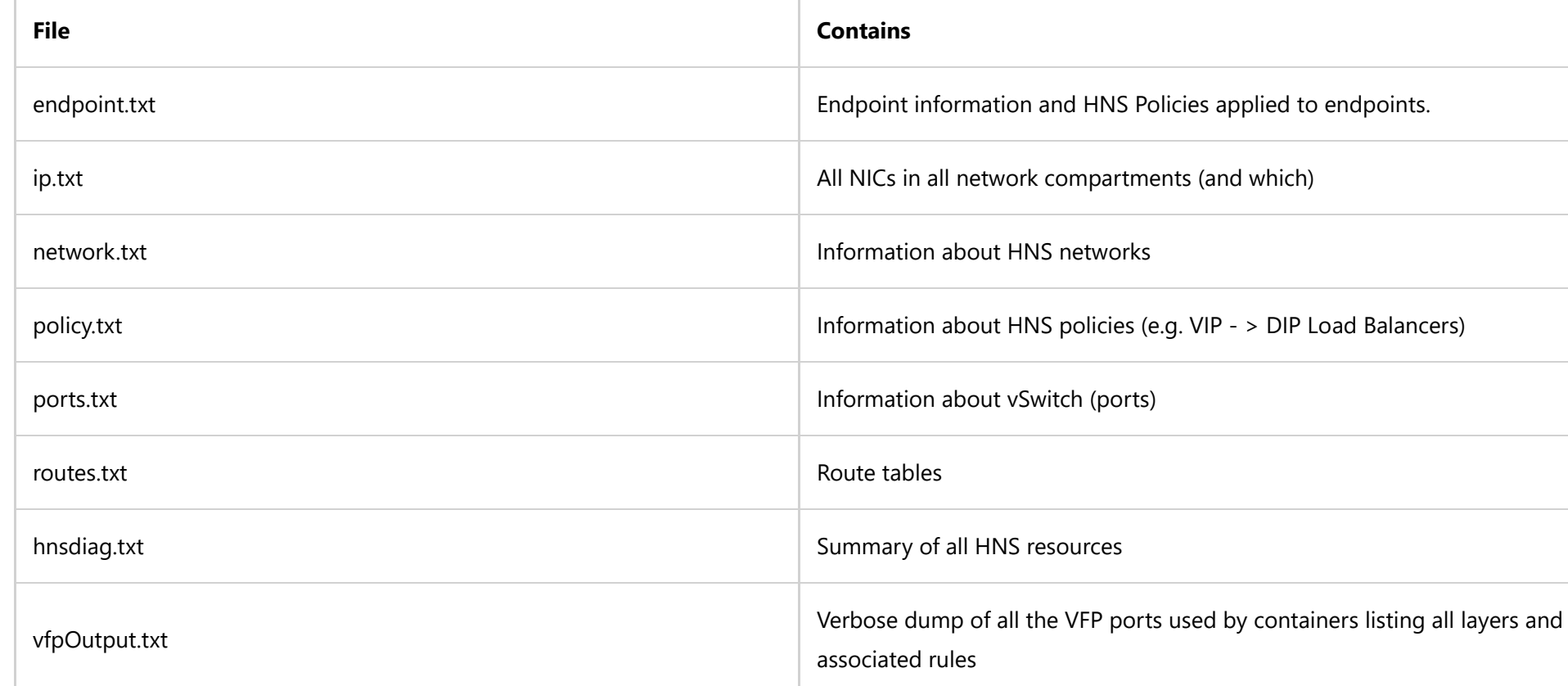

# *Example #1: Inter-node communication Issues*

# **L2bridge / Flannel (host-gw)**

When dealing with inter-node communication issues such as pod-to-pod connectivity across hosts, it is important to check static routes are programmed. This can be achieved by inspecting the routes txt or uskipstiputuion an

*Overview of Virtual Filtering Platform (VFP)*

#### To read up more on this topic, many more details on VFP can be found [here](https://www.microsoft.com/en-us/research/project/azure-virtual-filtering-platform/).

*Summary of typical Host Networking Service (HNS) objects*

#### *Typical HNS endpoint object*

*Listing VFP layers for a given container vPort*

Priority : 1500

*Snippet of VFP rules for the SLB\_NAT\_LAYER of a container vPort*

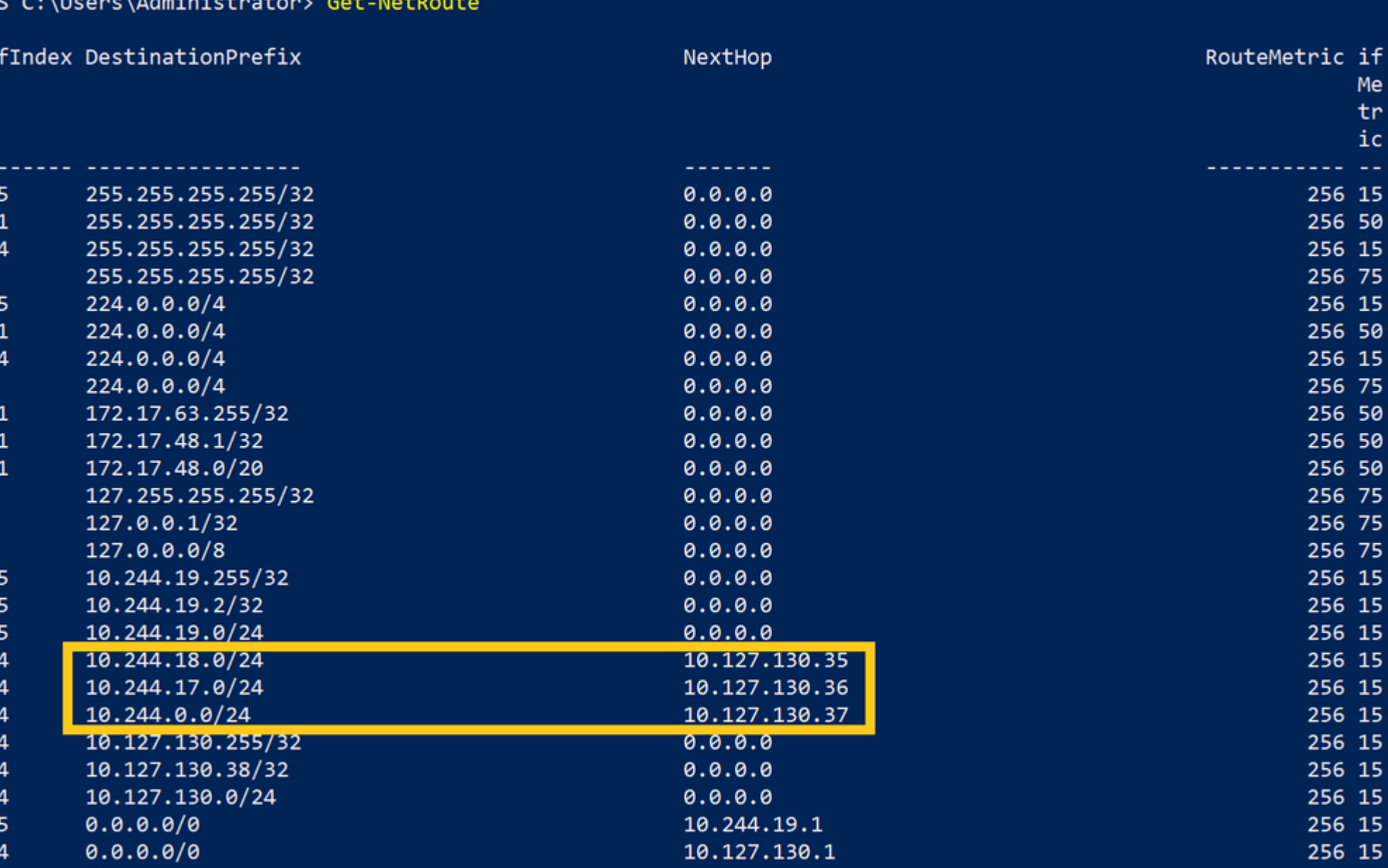

There should be routes programmed for each pod subnet (e.g. 10.244.18.0/24) => container host IP (e.g. 10.127.130.35).

When using Flannel, users can also consult the FlannelD output to watch for the appropriate events for adding the pod subnets after launch:

I0430 13:11:12.523893 4580 route\_network\_windows.go:51] Watching for new subnet leases<br>I0430 13:11:12.603540 4580 route\_network\_windows.go:94] Subnet added: 10.244.0.0/24 via 10.127.130.37<br>I0430 13:11:14.593103

In overlay, inter-node connectivity is implemented using "REMOTESUBNETROUTE" rules in VFP. Instead of checking static routes, we can reference "REMOTESUBNETROUTE" rules directly in vfpoutput.txt, where each pod subnet (e.g specified as the destination in the outer packet:

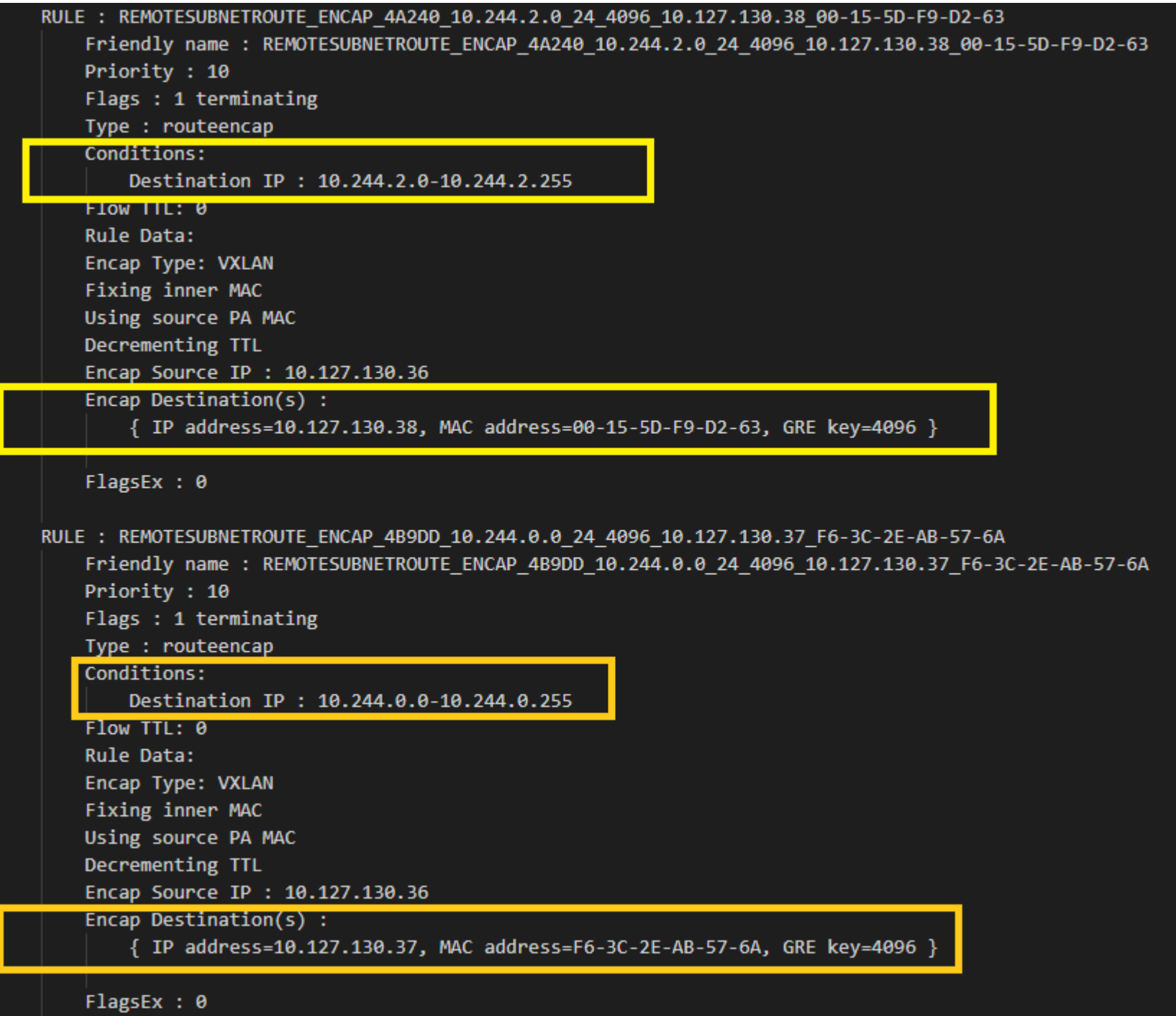

### **Overlay (Flannel vxlan)**

### **When can I encounter this issue?**

One common configuration problem that manifests in this symptom is having mismatched networking configuration on Linux/Windows.

======================================

To double-check the network configuration on Linux, users can consult the CNI config file stored in /etc/cni/net.d/. In the case of Flannel on Linux, this file can also be embedded into the container, so users may need to

kubectl exec -n kube-system kube-flannel-ds-amd64-<someid> cat /etc/kube-flannel/net-conf.json kubectl exec -n kube-system kube-flannel-ds-amd64-<someid> cat /etc/kube-flannel/cni-conf.json

# *Example #2: Containers cannot reach the outside world*

Whenever outbound connectivity does not work, one of the first starting points is to ensure that there exists a NIC in the container. For this, we can consult the "ip.txt" output and compare it with the output of an "docke

#### Network Information for Compartment 2

Host Name . . . . . . . . . . . . : WIN-24ELFEPI8D9 Primary Dns Suffix . . . . . . . : Node Type . . . . . . . . . . . . : Hybrid IP Routing Enabled. . . . . . . . : No WINS Proxy Enabled. . . . . . . . : No DNS Suffix Search List. . . . . . : default.svc.cluster.local

Ethernet adapter vEthernet (506dc7f4402fa0edbad341f638e51f30620ef195173b268961deaa9176f1803d\_cbr0)

Connection-specific DNS Suffix . : default.svc.cluster.local

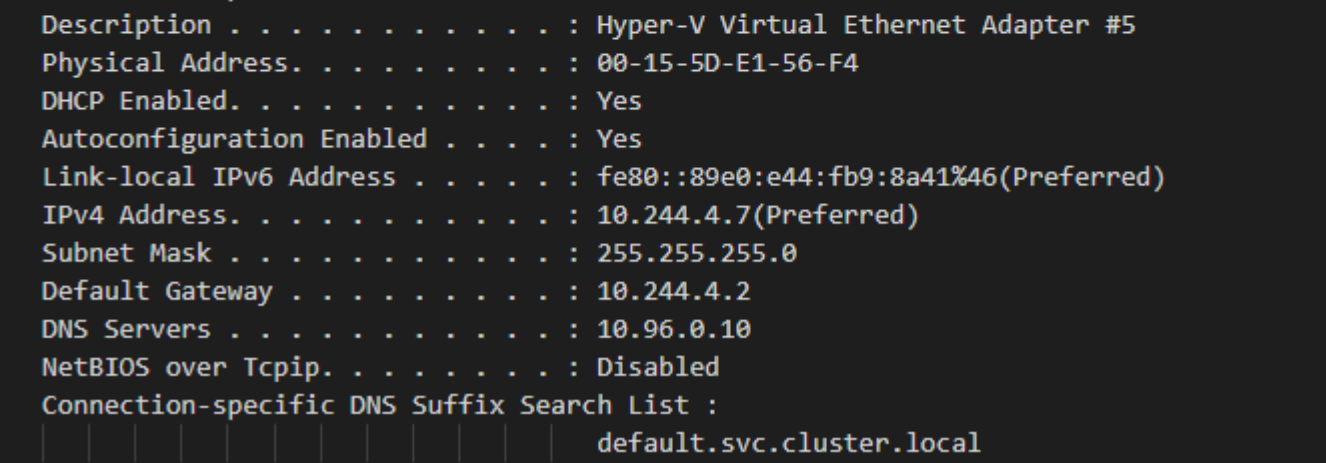

In overlay networking (used by Flannel vxlan backend), the container gateway should be set to the .1 address exclusively reserved for the DR (distributed router) vNIC in the same pod subnet.

# **L2bridge**

Going outside of the container, on I2bridge one should also verify that the route tables on the node itself are setup correctly for the bridge endpoint. Here is a sample with the relevant entries containing quad-zero route

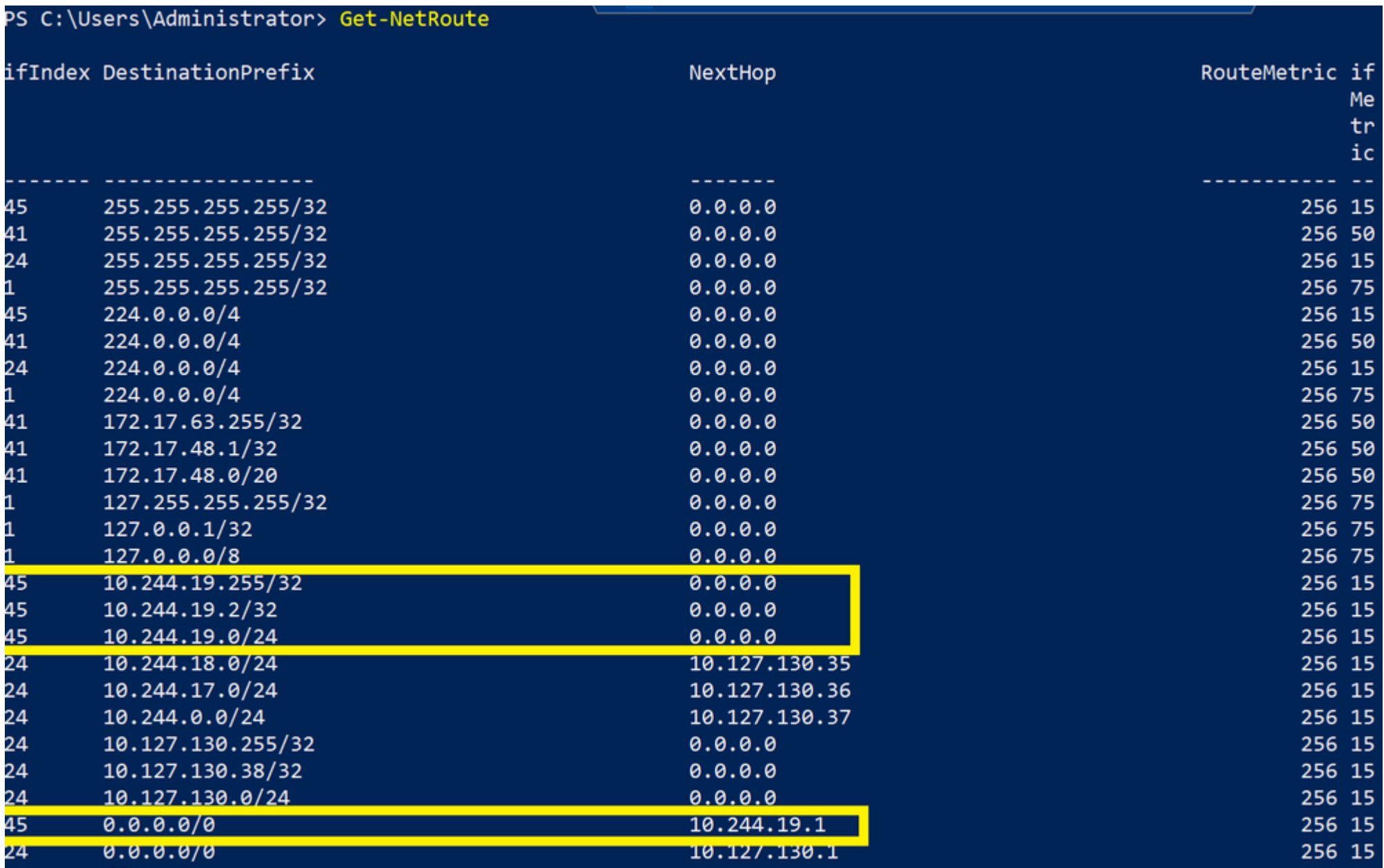

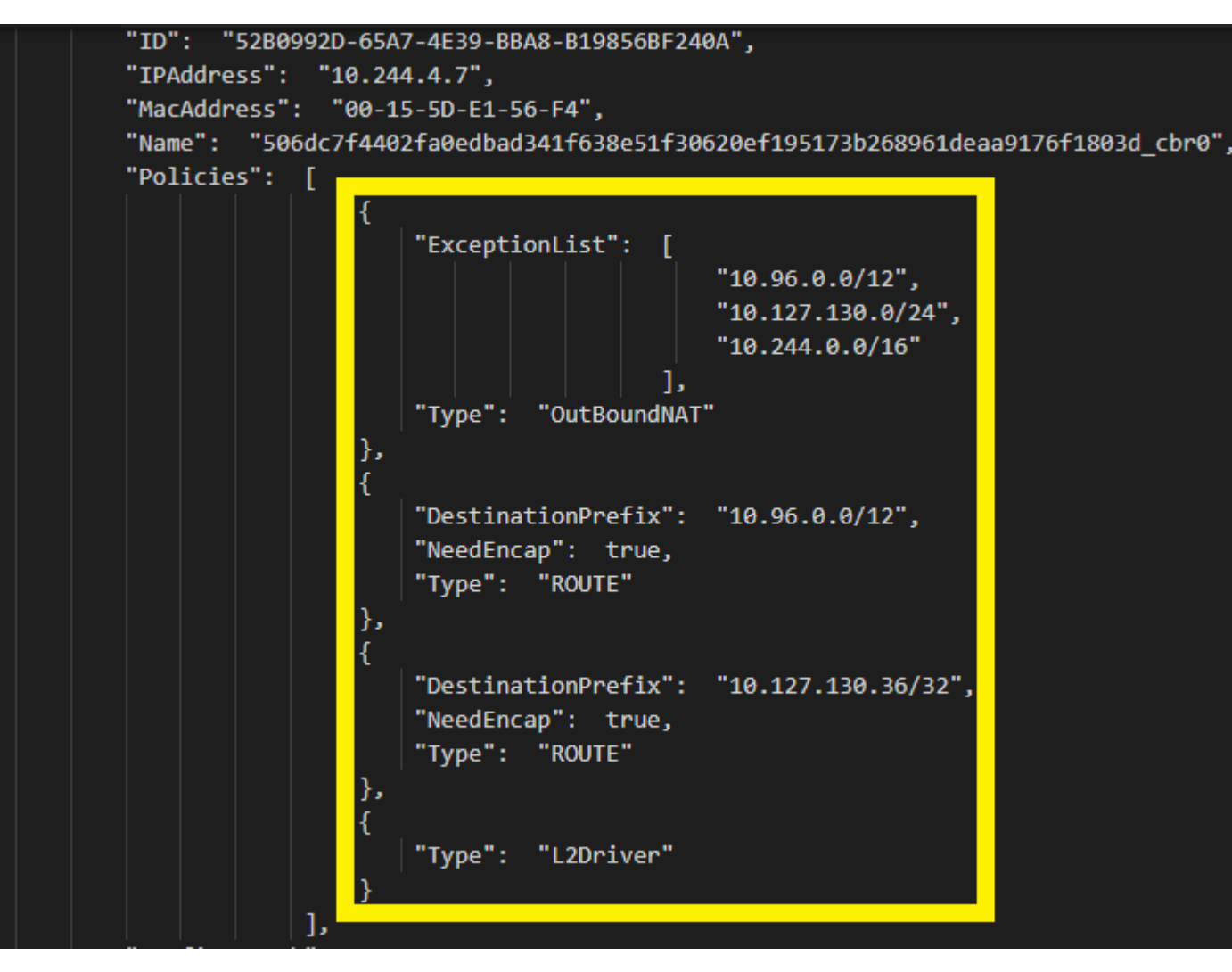

*Get-NetRoute output highlighting static routes for pod networks*

*Flannel "subnet lease" events*

*VFP RemoteSubnetRoute rules used for VXLAN packet encapsulation*

For additional details on inter-node container to container connectivity in overlay, please take a look at [this video](https://www.youtube.com/watch?v=qY_84rrYYYY).

*Reference Container NIC in network compartment 2*

In I2bridge networking (used by Flannel host-gw backend), the container gateway should be set to the 2. address exclusively reserved for the bridge endpoint (cbr0\_ep) in the same pod subnet.

*Quad-zero static routes for a node with pod subnet 10.244.19.0/24*

The next thing to check on I2bridge is verify that the OutboundNAT policy and the ExceptionList is programmed correctly. For a given endpoint (e.g. 10.244.4.7) we should verify in the endpoint.txt that there exists an Outb

*HNS Policies for a typical l2bridge endpoint*

Finally, we can also consult the vfpOutput.txt to verify that the L2Rewrite rule exists so that the container MAC is rewritten to the host's MAC as specified in the [l2bridge container networking docs.](https://docs.microsoft.com/en-us/virtualization/windowscontainers/container-networking/network-drivers-topologies)

In the EXTERNAL\_L2\_REWRITE layer, there should be a rule which matches the container's source MAC (e.g. "00-15-5D-AA-87-B8") and rewrites it to match the host's MAC address (e.g. "00-15-5D-05-C3-0C"):

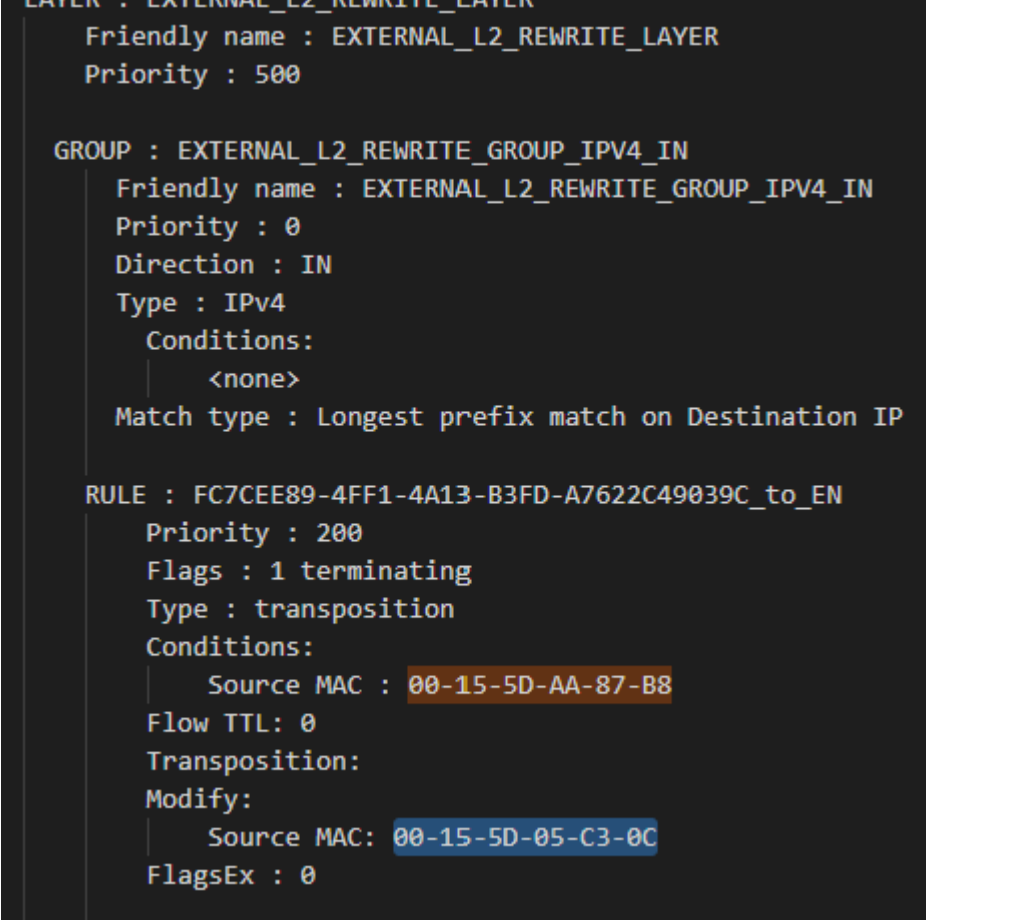

### **Overlay**

For overlay, we can check whether there exists an ENCAP rule that encapsulates outgoing packets correctly with the hosts IP. For example, for a given pod subnet (10.244.3.0/24) with host IP 10.127.130.36:

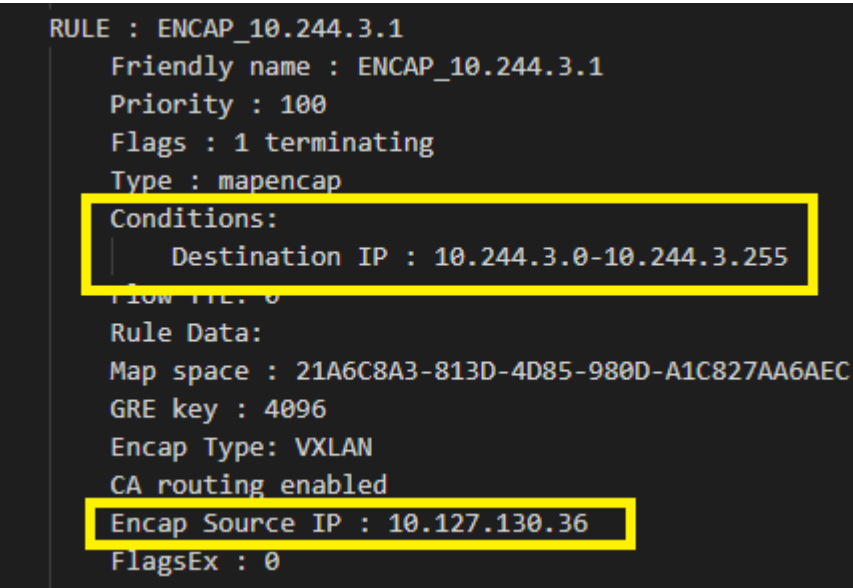

#### **When can I encounter this issue?**

One example configuration error for Flannel (vxlan) overlay that may results in failing east/west connectivity is failing to [delete the old SourceVIP.json](https://docs.microsoft.com/en-us/virtualization/windowscontainers/kubernetes/common-problems#on-flannel-vxlan-mode-my-pods-are-having-connectivity-issues-after-rejoining-the-node) file whenever the same node is deleted and re-joined to a cluster.

NOTE: When deploying L2bridge networks on Azure, user's also need to configure [user-defined routes](https://docs.microsoft.com/en-us/azure/virtual-network/tutorial-create-route-table-portal) for each pod subnet allocated to a node for networking to work. Some users opt to use overlay in public cloud environments

Administrator: Windows PowerShell

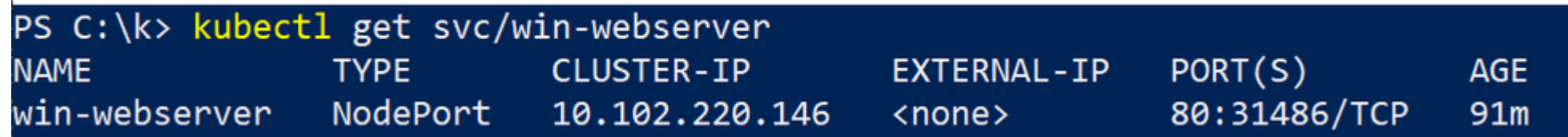

For a more verbose output, users can also inspect policy.txt to check for "ELB" policies (LoadBalancers) for additional information:

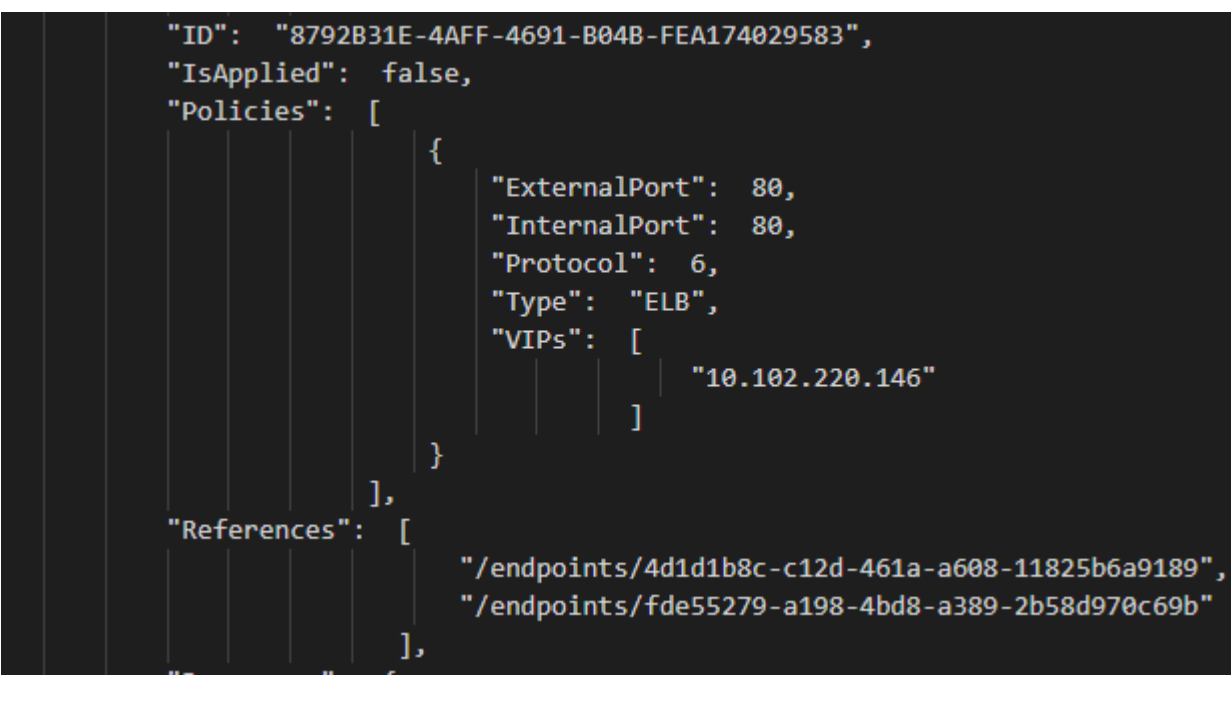

The next step usually consists of verifying that the endpoints (e.g. "4d1d1b8c-c12d-461a-a608-11825b6a9189") still exist in endpoint.txt and are reachable by IP from the same source:

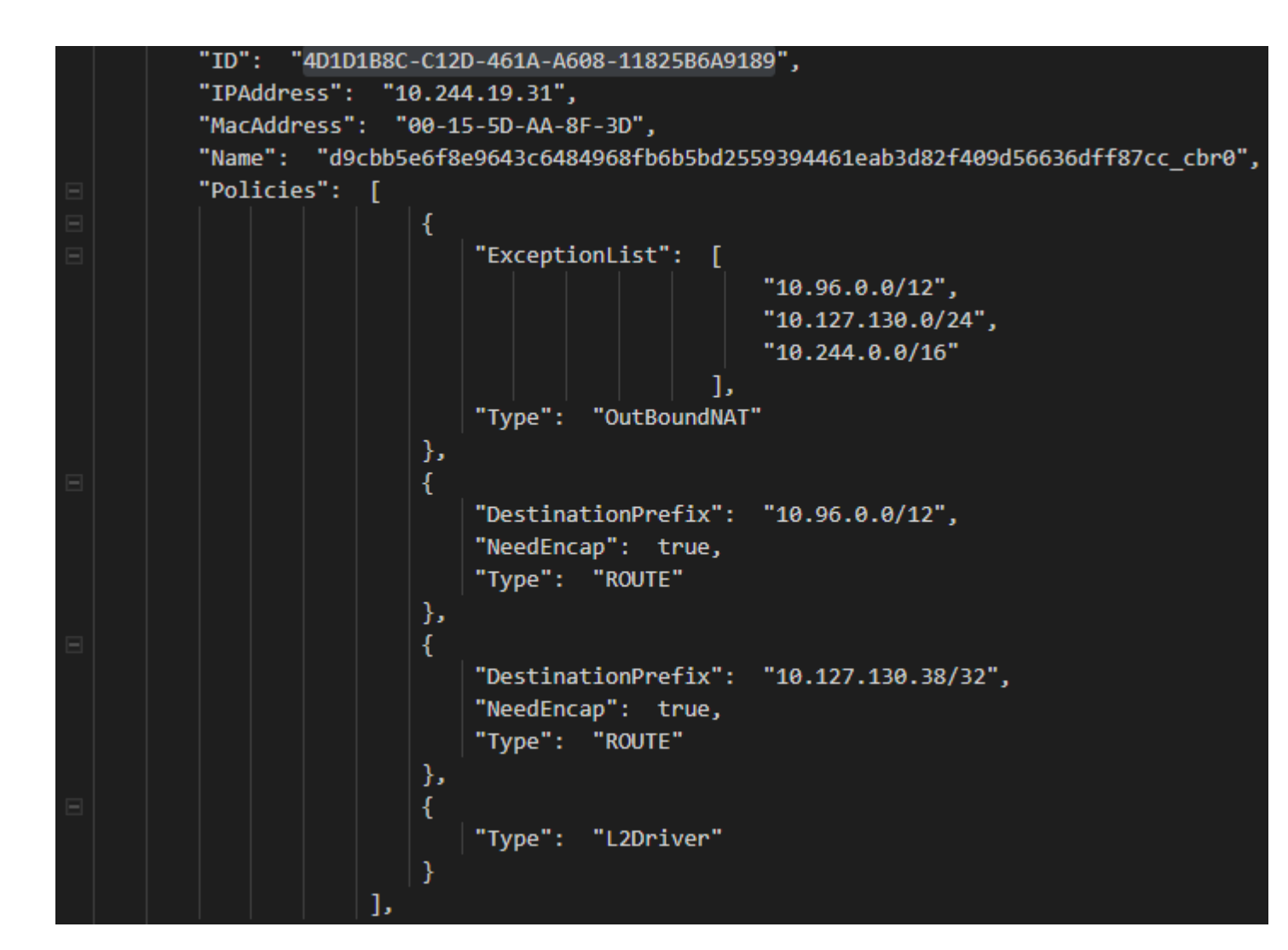

Finally, we can also check whether the VFP "lbnat" rules exist in the "LB" layer for our service IP 10.102.220.146 (with NodePort 31486):

![](_page_4_Picture_218.jpeg)

### **When can I encounter this issue?**

One possible issue that can cause erroneous load balancing is a misconfigured kube-proxy which is responsible for programming these policies. For example, one may [fail to pass in the --hostname-override parameter](https://docs.microsoft.com/en-us/virtualization/windowscontainers/kubernetes/common-problems#after-some-time-vnics-and-hns-endpoints-of-containers-are-being-deleted), causing

NOTE that service VIP resolution from the Windows node itself is [not supported](https://docs.microsoft.com/en-us/virtualization/windowscontainers/kubernetes/common-problems#my-windows-node-cannot-access-my-services-using-the-service-ip) on Windows Server 2019, but planned for Windows Server, version 1903.

# *Example #4: DNS resolution is not working from within the container*

For this example, let's assume that the kube-DNS cluster addon is configured with service IP 10.96.0.10.

Failing DNS resolution is often a symptom of one of the previous examples. For example, (external) DNS resolution would fail if outbound connectivity isn't present or resolution could also fail if we cannot reach the kube-

Thus, the first troubleshooting step should be to analyze whether the kube-DNS service (e.g. 10.96.0.10) is programmed as a HNS LoadBalancer correctly on the problematic node:

![](_page_4_Figure_34.jpeg)

[Next, we should also check whether the DNS information is set correctly in the ip.txt entry for the container NIC itself:](#page-0-0)

*Reference EXTERNAL\_L2\_REWRITE\_LAYER with rules transposing a container MAC to a host MAC*

*Reference encapsulation rule used by overlay container networks*

*Example Kubernetes service on Windows*

Load Balancing is usually performed directly on the node itself by replacing the destination VIP (Service IP) with a specified DIP (pod IP). HNS Loadbalancers can be viewed using the "hnsdiag" cmdlet:

![](_page_4_Picture_219.jpeg)

*Typical HNS Loadbalancer objects on Windows*

*Example HNS LoadBalancer configuration in policy.txt*

*Example pod DIP endpoint referenced by a HNS Loadbalancer*

*Reference VFP rules used for load-balancing containers*

*HNS LoadBalancer object representing kube-DNS service*

![](_page_5_Picture_345.jpeg)

<span id="page-5-0"></span>![](_page_5_Picture_346.jpeg)

Skip St<del>äp unimary aantigat</del>ion

#### **When can I encounter this issue?**

One possible misconfiguration that results in DNS resolution problems is an incorrect DNS suffix or DNS service IP which was specified in the CNI config [here](https://github.com/Microsoft/SDN/blob/master/Kubernetes/flannel/l2bridge/cni/config/cni.conf#L9) and [here.](https://github.com/Microsoft/SDN/blob/master/Kubernetes/flannel/l2bridge/cni/config/cni.conf#L12)

- 1. Running [startpacketcapture](https://github.com/Microsoft/SDN/blob/master/Kubernetes/windows/debug/startpacketcapture.cmd) to start the trace
- 2. Reproducing the issue e.g. sending packets from source to destination
- 3. Running [stoppacketcapture](https://github.com/Microsoft/SDN/blob/master/Kubernetes/windows/debug/stoppacketcapture.cmd) to stop the trace
- 4. Analyzing correct processing by the data path at each step

### <span id="page-5-1"></span>**Step 8: Capture packets and analyze flows**

The last step requires in-depth knowledge of the operations that packets from containers undergo and the network flow. As such, it is also the most time-consuming to perform and will vary depending on the observed issue. A

![](_page_5_Figure_16.jpeg)

#### *Pod to Internet:*

![](_page_5_Figure_19.jpeg)

![](_page_5_Figure_21.jpeg)

# **Summary**

#### We looked at:

1. Automated scripts that can be used to verify basic connectivity and correct installation of Kubernetes

- 2. HNS networking objects and VFP rules used to network containers
- 3. How to query event logs from different Kubernetes components
- 4. How to analyze the control path at a high level for common configuration errors using CollectLogs.ps1
- 5. Typical network packet flows for common connectivity scenarios

Performing the above steps can go a great length towards understanding the underlying issue for an observed symptom, improve efficacy when it comes to implementing workarounds, and accelerate the speed at which fixes are i

# **What's next?**

In the future, we will go over supported connectivity scenarios and specific steps on how to troubleshoot each one of them in-depth. These will build on top of the materials presented here but also contain videos analyzing

# **We are looking for your feedback!**

Last but not least, the Windows container networking team needs your feedback! What would you like to see next for container networking on Windows? Which bugs are preventing you from realizing your goals? Share your voice

*Reference DNS configuration in a Windows pod*

We should also check whether it's possible to reach the kube-DNS pods directly and whether that works. This may indicate that there is some problem in resolving the DNS service VIP itself. For example, assuming that one of

![](_page_5_Picture_347.jpeg)

*Sending a DNS request directly to the DNS pod endpoint*

#### *Animated visualization showing pod to pod connectivity*

#### *Animated visualization showing pod to service connectivity*

Showing how to analyze and debug these packet captures will be done in future part(s) of this blog post series through scenario-driven videos showing packet captures for supported networking flows on Windows.

For a quick teaser, here is a video recording taken at KubeCon that shows debugging an issue live using startpacketcapture.cmd: <https://www.youtube.com/watch?v=tTZFoiLObX4&t=1733>

#### 11/08/2021 Troubleshooting Kubernetes Networking on Windows: Part 1 - Microsoft Tech Community

**[Sitemap](https://www.microsoft.com/en-us/sitemap1.aspx) [Contact Microsoft](https://support.microsoft.com/contactus) [Privacy](https://go.microsoft.com/fwlink/?LinkId=521839) Manage cookies [Terms of use](http://go.microsoft.com/fwlink/?LinkID=206977) [Trademarks](https://www.microsoft.com/trademarks) [Safety and eco](https://www.microsoft.com/devices/safety-and-eco) [About our ads](https://choice.microsoft.com/) © 2021 Microsoft**

![](_page_6_Picture_180.jpeg)